# The Making of the Modern World

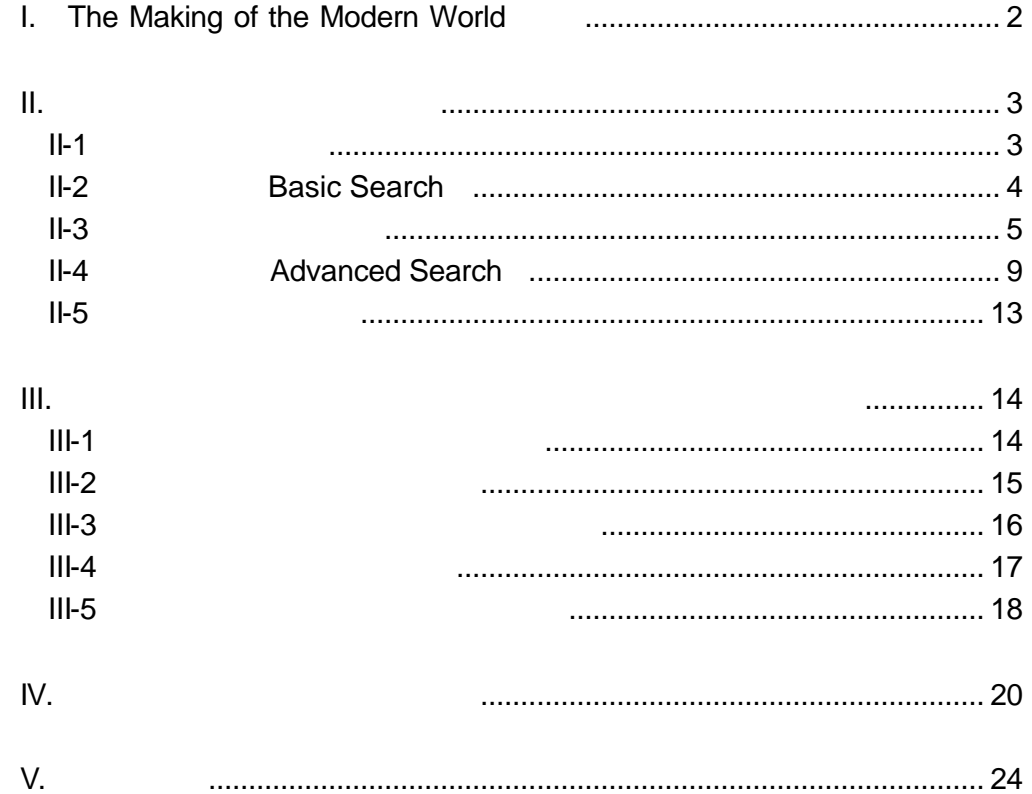

# TEL: 03-3357-1411 FAX: 03-3356-8730

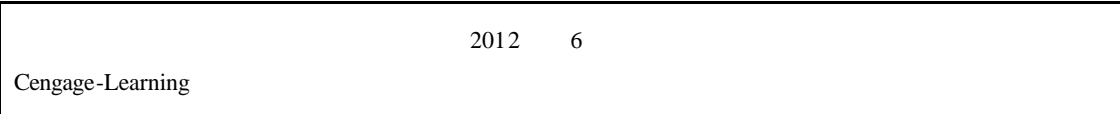

# **I.** The Making of the Modern World

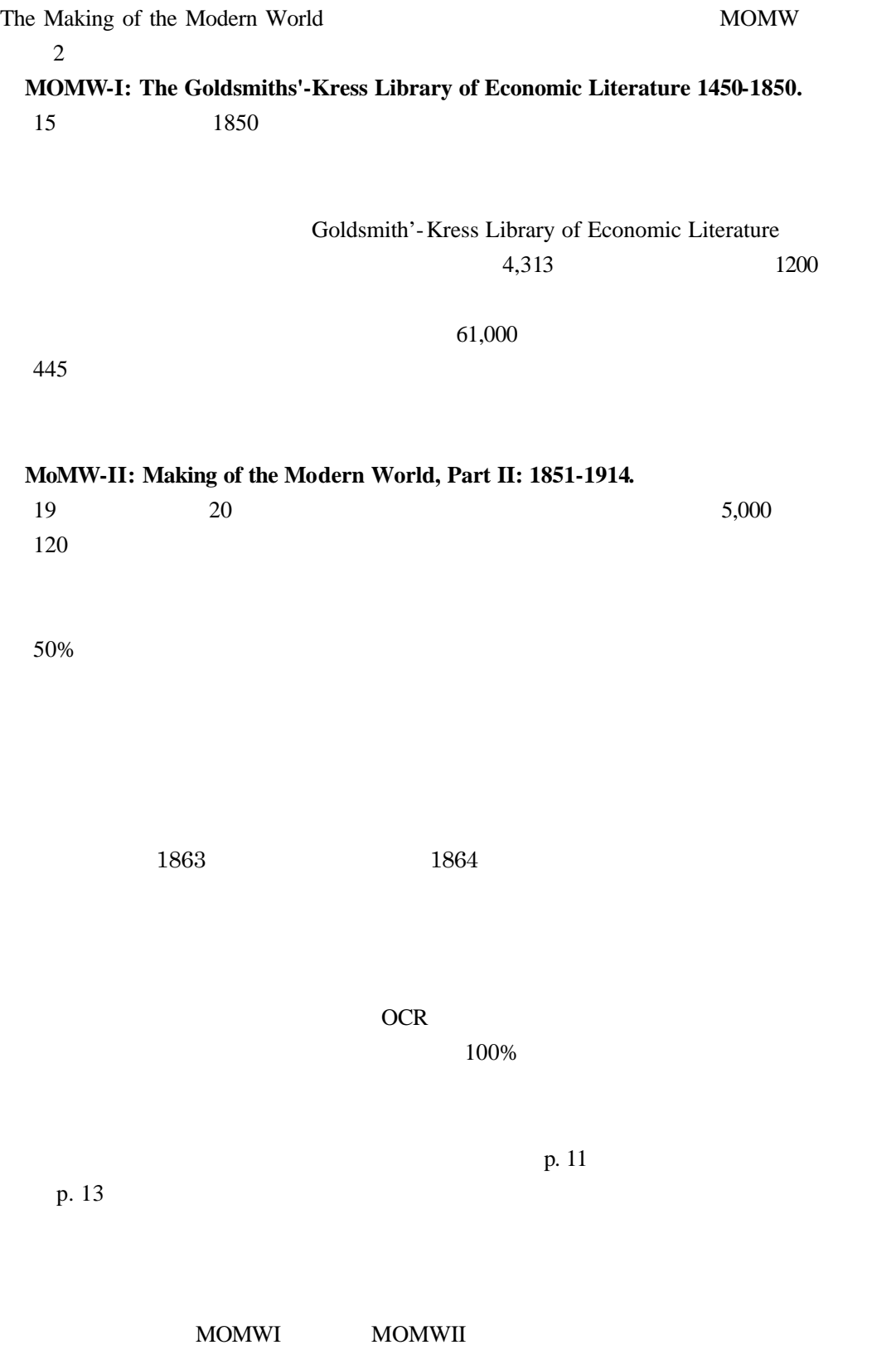

# **II.** 資料 検索する・閲覧する

# **II-1**

MOMW Basic Search HOME <sub>1</sub>  $B \setminus \begin{array}{c} |C| \setminus |D| \setminus \end{array}$   $/|E| / |F|$ A **The MAKING MODERN WORLD** h The Making of the Mode 58.500 Miles #57.000 colorses  $C$  Sales

A **HOME** 

4

# **B ADVANCED SEARCH**

 $9$ 

- **C** BROWSEAUTHORS
- **D BROWSE WORKS**
- **E RESEARCH TOOLS**
- F **SEARCH HISTORY**

# **II-2 Basic Search**

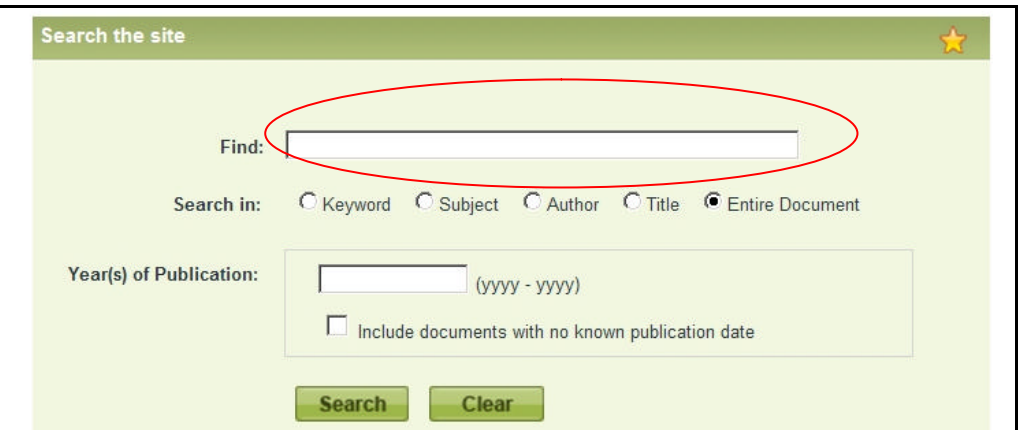

 $1$ 

# $p.13$

 $2\overline{a}$ 

- $\triangleright$  Keyword····················
- ÿ Subject ····················· 主題 検索 LC 分類にもとづく
- $\triangleright$  Author  $\cdots$
- $\triangleright$  Title ·······························
- → Entire Document·········

# $3 \angle 3$

4 Search

 $5<sub>5</sub>$ 

## **II-3** 検索結果画面 説明

# $1$

# SORT BY

#### Search within these results

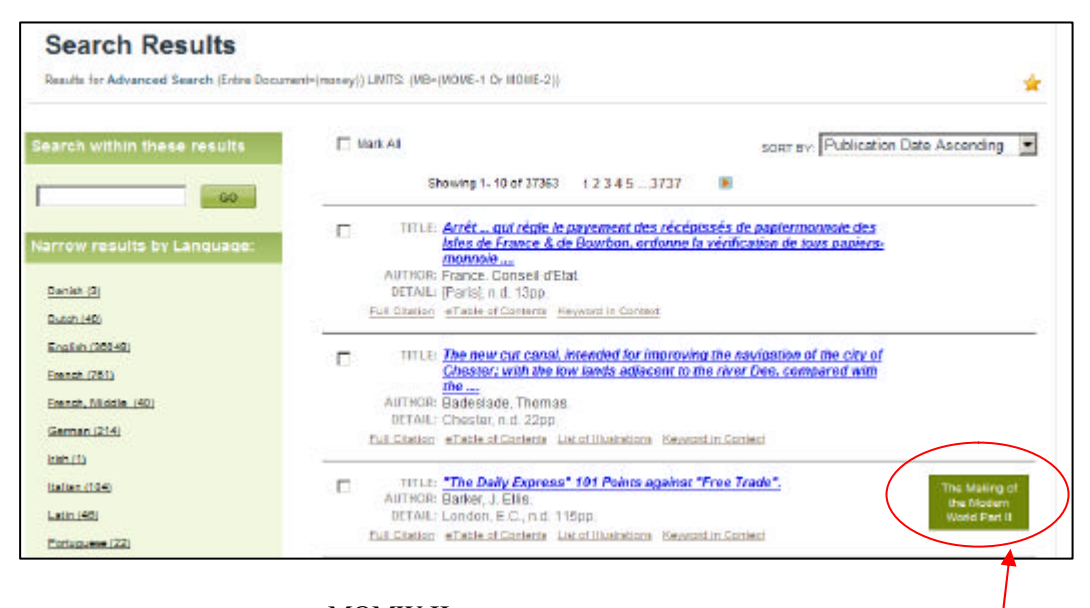

## MOMW-II

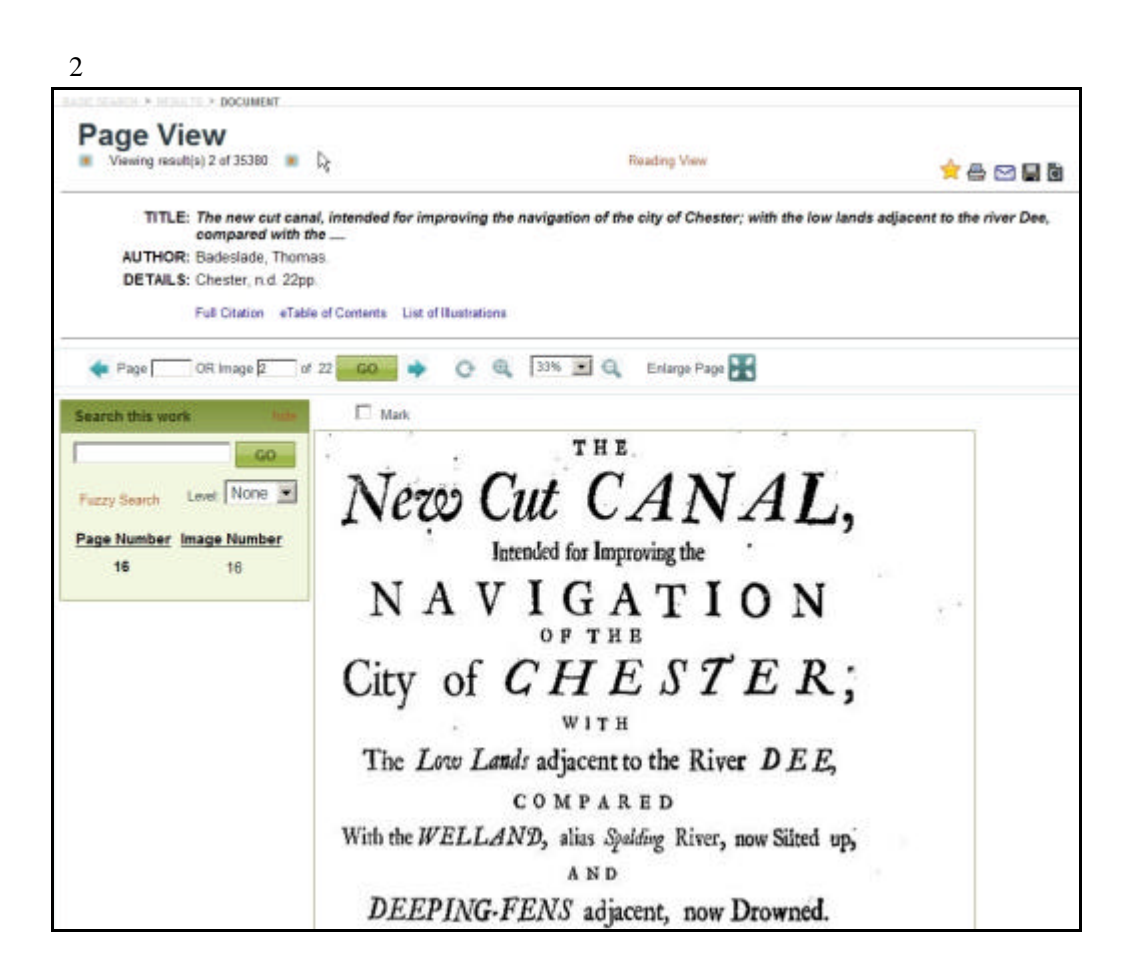

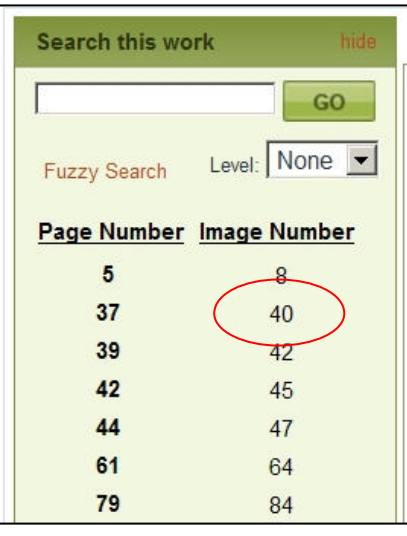

Page Number Image Number

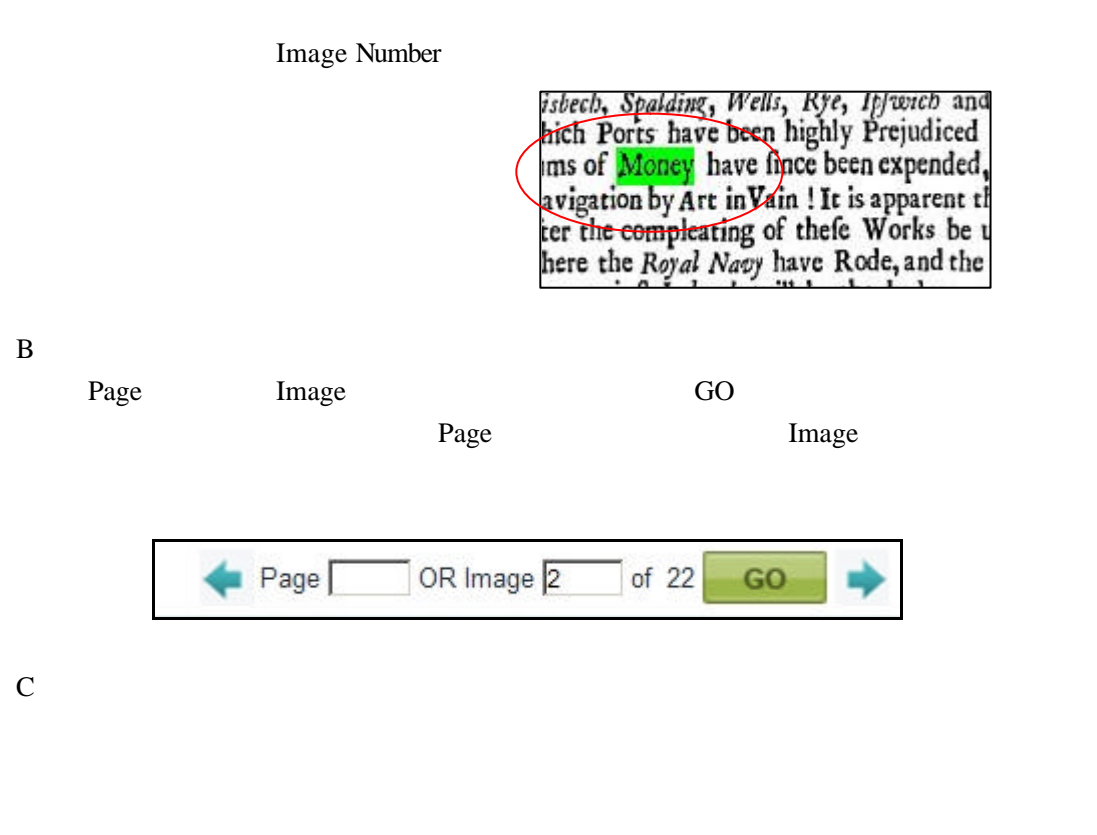

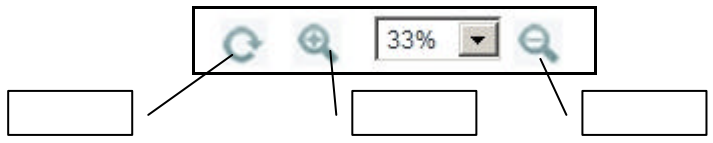

 $D$ 

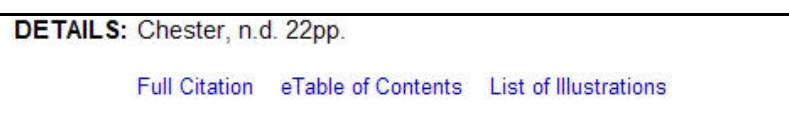

# ▶ Full Citation··························

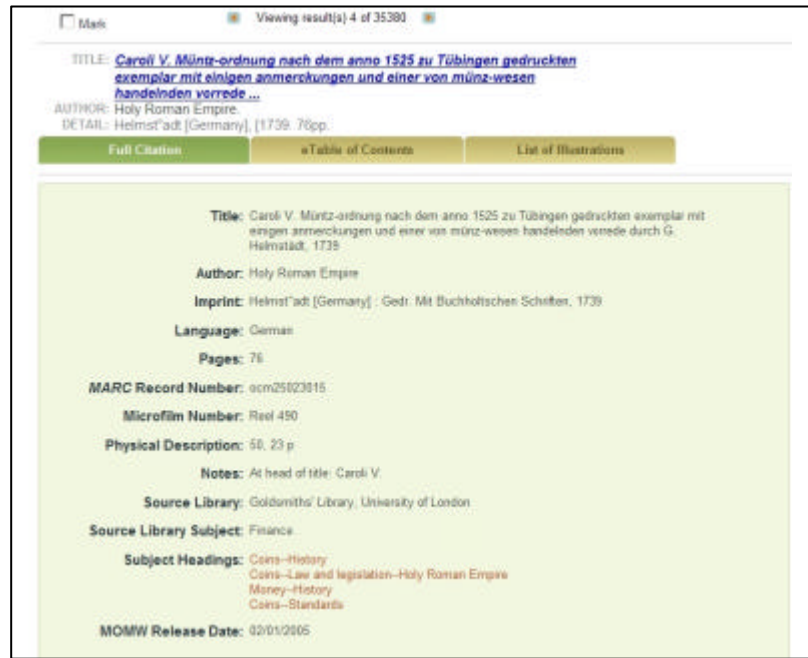

# ▶ eTable of Contents·············

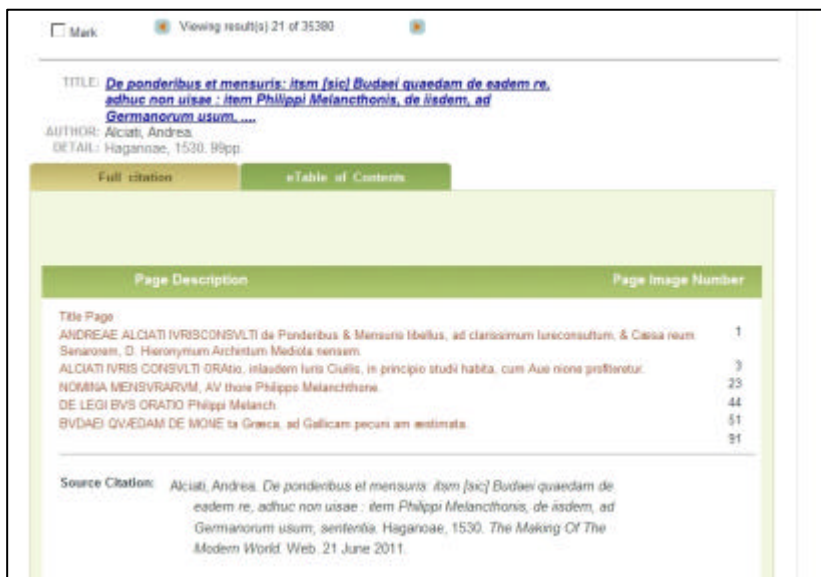

# ▶ List of Illustrations ··············

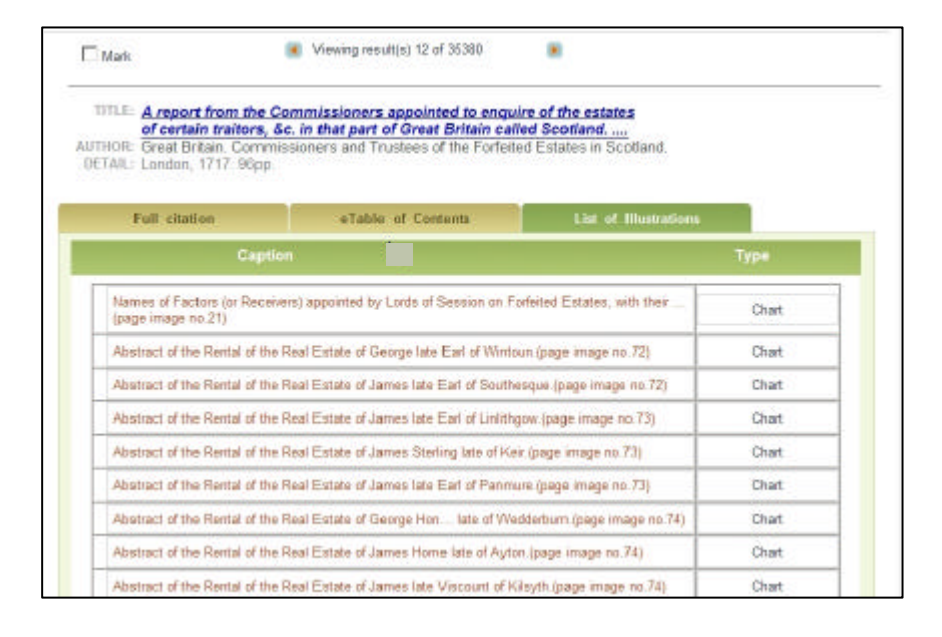

 $E$ 

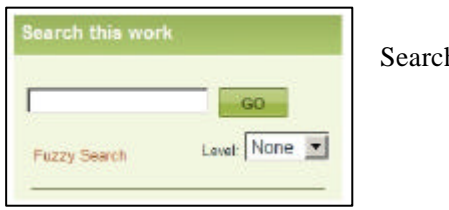

#### h this work

F Reading View

## Back to Full View

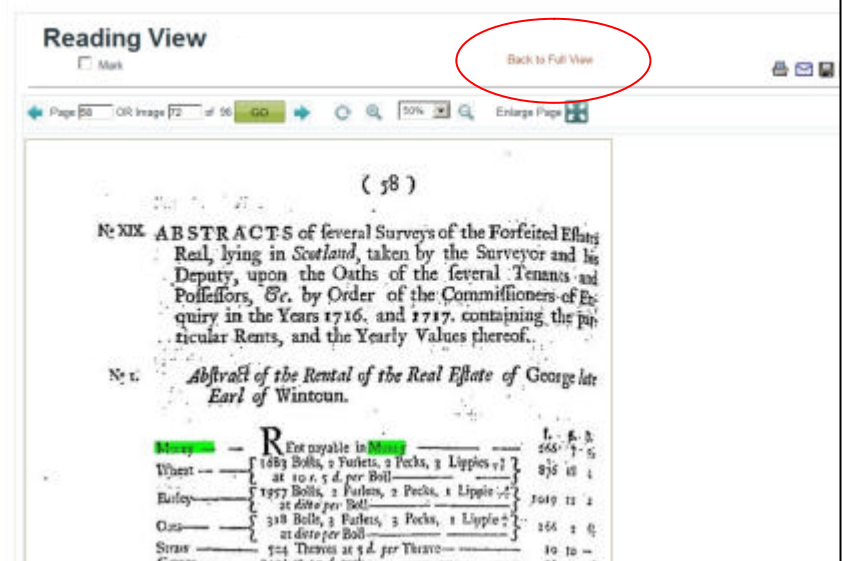

# **II-4 Advanced Search**

# 1 ADVANCED SEARCH

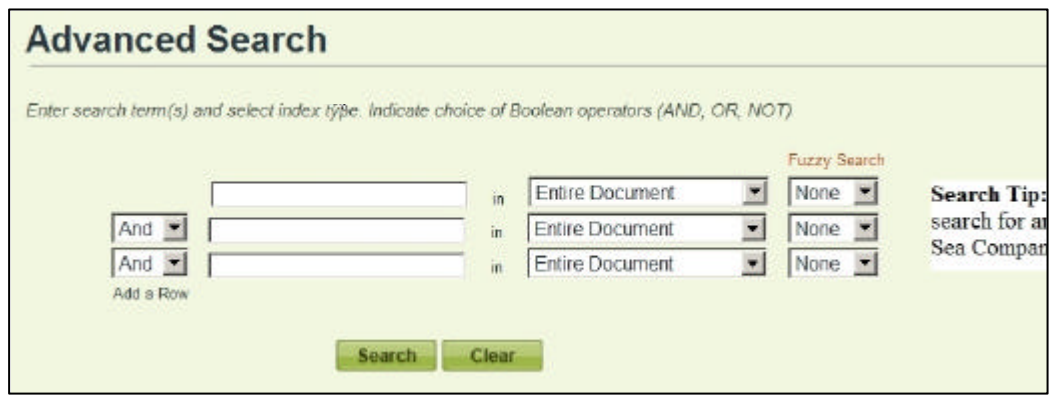

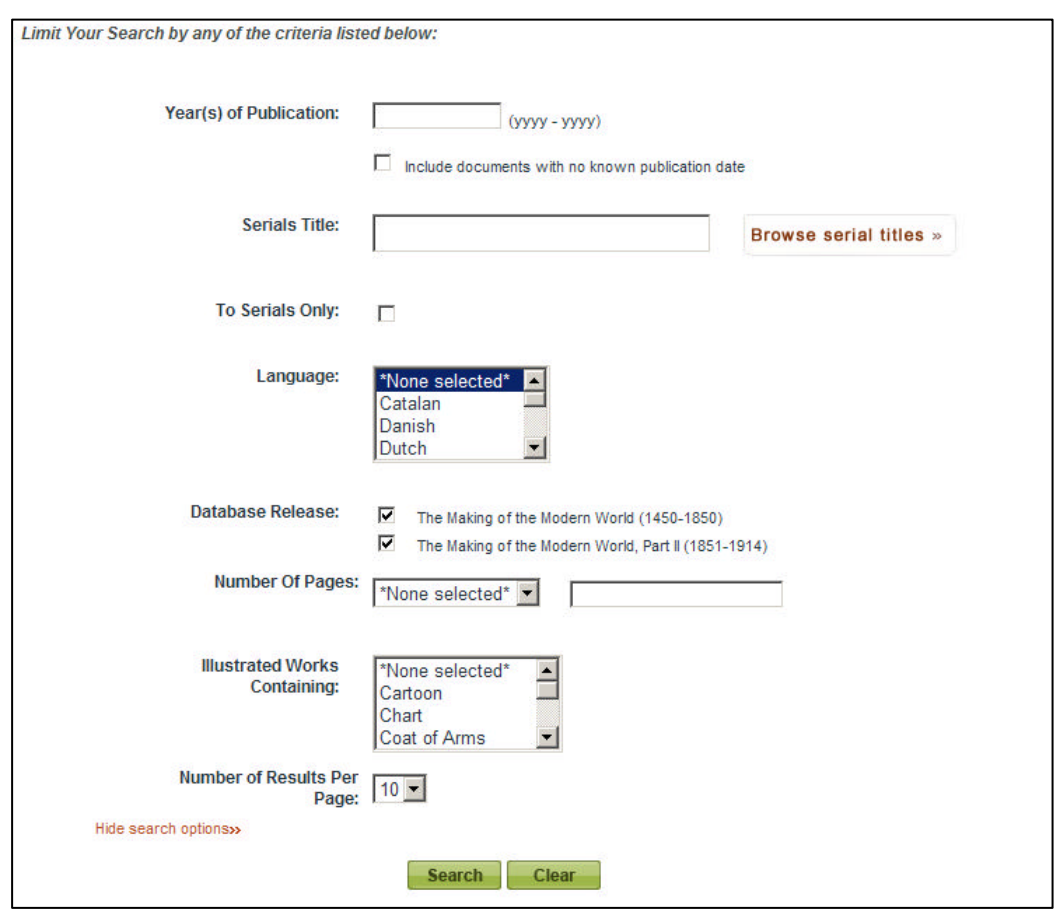

 $\mathbf A$ 

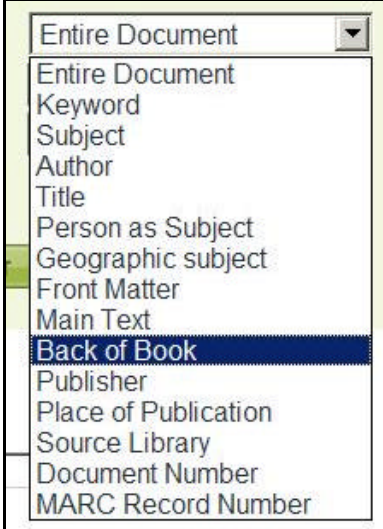

- Entire Document ············
- l Keyword ······················ 著者・タイトル・章題 検索
- l Subject························· 主題 検索 LC 分類にもとづく
- $\bullet$  Author  $\dots\dots\dots\dots\dots\dots\dots$
- l Title····························· タイトル 検索
- Person as Subject………
- Geographic Subject ········
- Front Matter ···················
- $\bullet\,$ Main Text $\cdots\cdots\cdots\cdots\cdots$
- Back-of-Book ……………
- l Publisher······················ 出版 検索
- Place of Publication ·······
- Source of Library ··········
- Document Number ……… Full Citation p.7
- MARC Record Number · <br>
Full Citation p.7

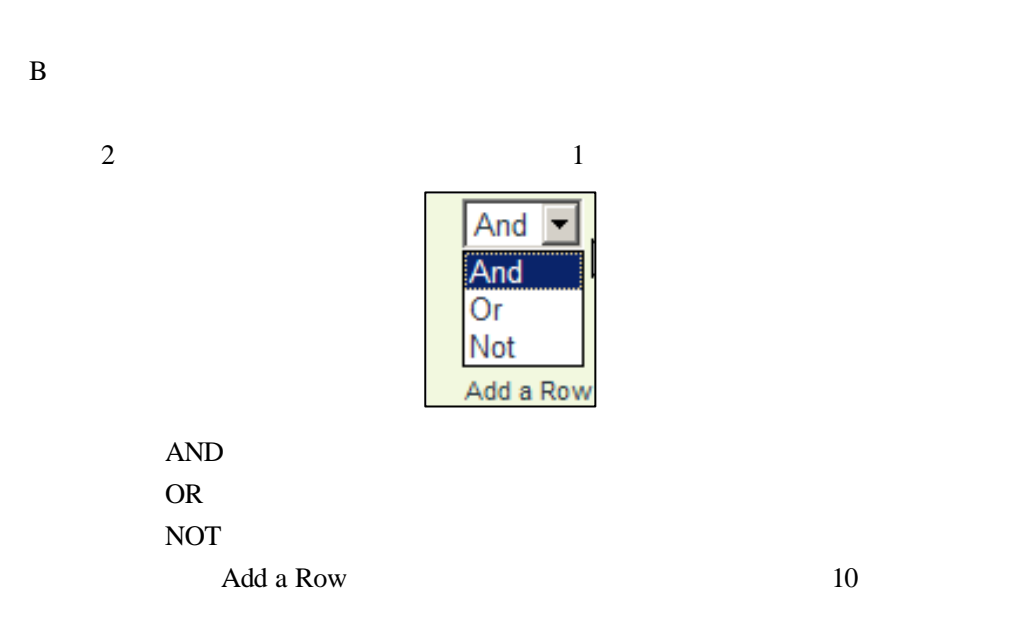

C and the contract of  $\mathcal{C}$ 

Fuzzy **Fuzzy** 

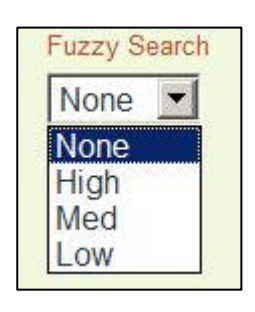

None and the set of the set of the set of the set of the set of the set of the set of the set of the set of the set of the set of the set of the set of the set of the set of the set of the set of the set of the set of the  $Low \t12$ Med the set of the set of the set of the set of the set of the set of the set of the set of the set of the set of the set of the set of the set of the set of the set of the set of the set of the set of the set of the set o High 2012 and the set of the set of the set of the set of the set of the set of the set of the set of the set o

1750-1780

\*None selected\*

 $\overline{D}$ 

 $1750$ 

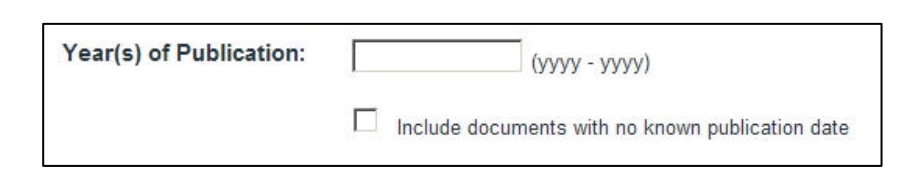

 $\mathbf E$  is a contract of  $\mathbf E$ 

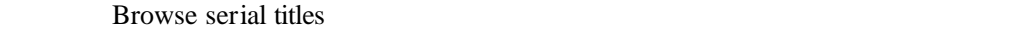

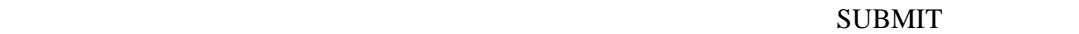

 $10$ 

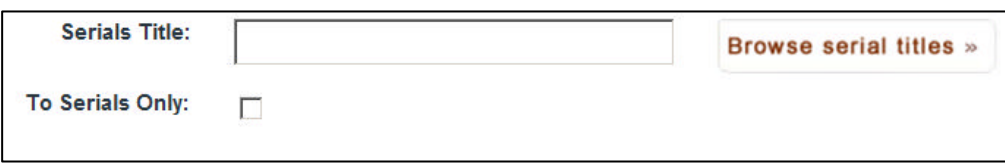

 $\mathbf F$ 

# $MOMW-I$   $MOMW-II$

18  $18$ 

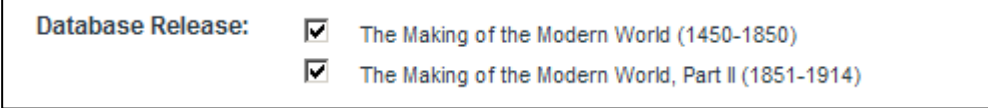

 $\mathbf G$ 

ŕ

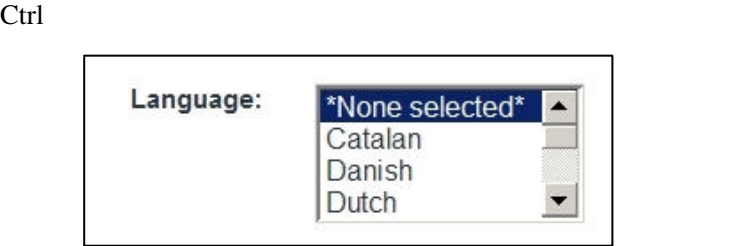

 $H$ 

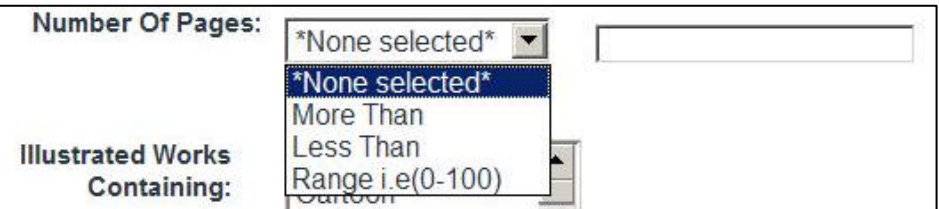

I 図版 種類

\*None selected\* Ctrl

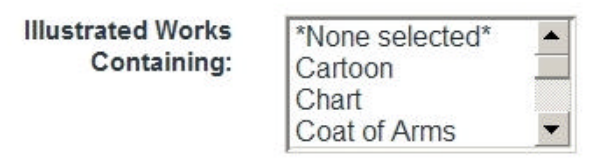

**II-5** 

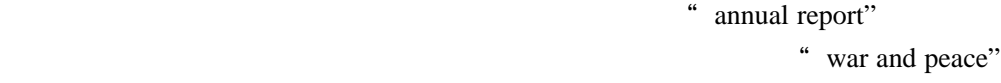

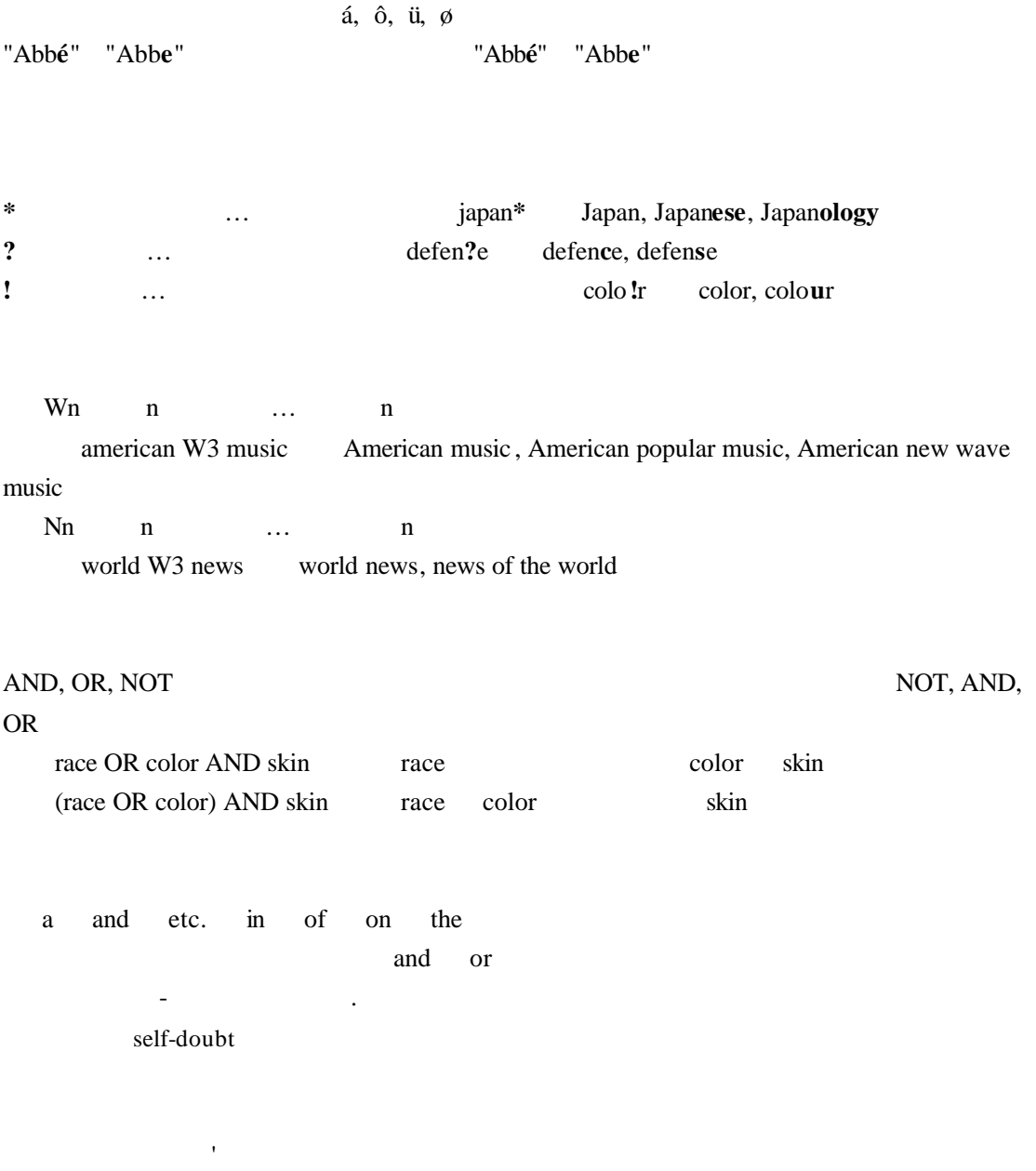

"  $AT&T"$ 

# **III.** 資料 印刷 ダウンロード・メール 引用書式 利用など

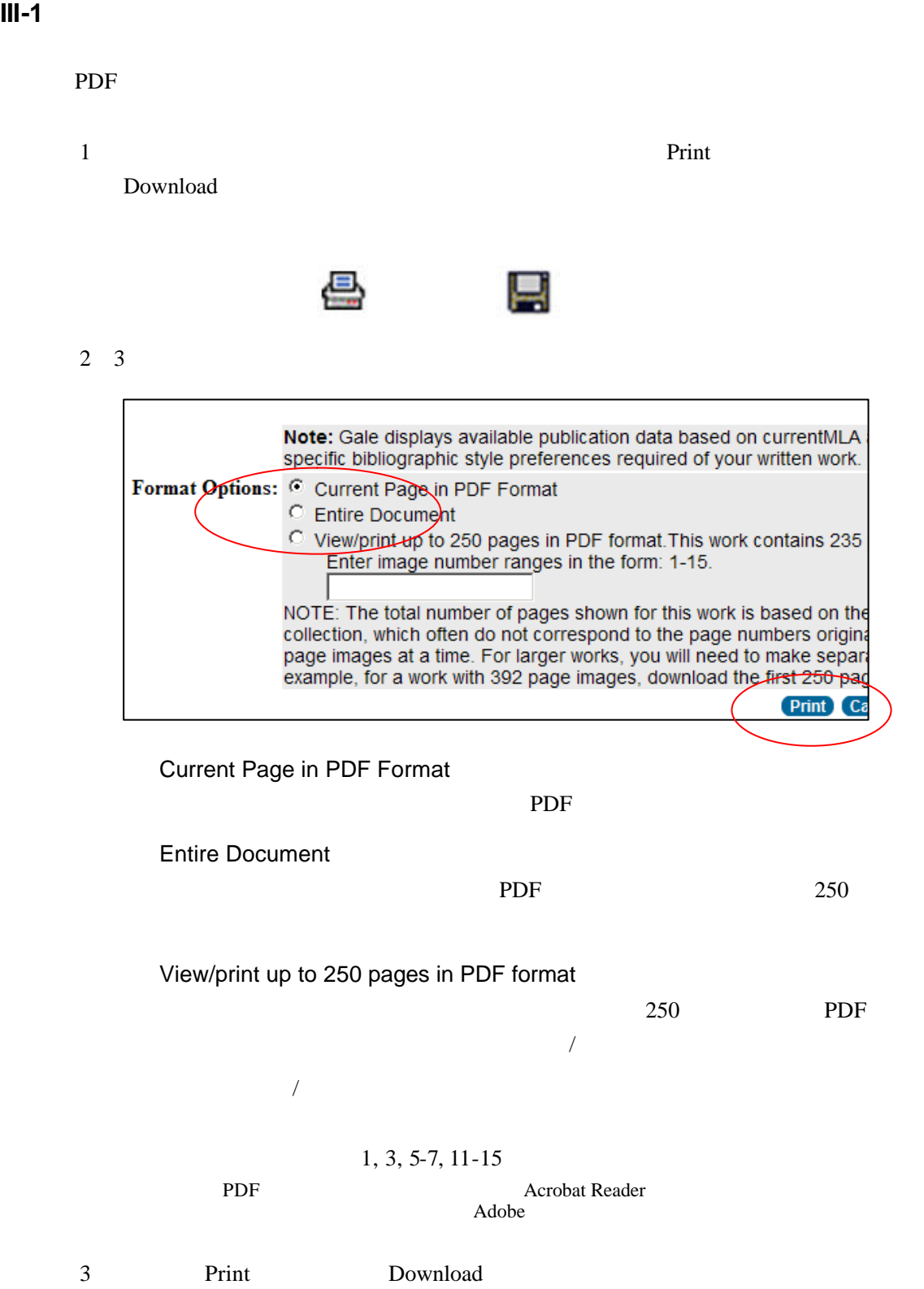

**Acrobat Reader** 

# **III-2**

Internet Explorer 1 **E-mail E-mail** ∼ 2 E-mail Mail to:  $\sqrt{\ }$ .<br>Separate each e-mail address with a semicolon **SEND** CANCEL **Email Options** E-mail format:  $\odot$   $HTML$  $O$  Plain text **Bibliographic** citation format:  $\odot$  MLA 7<sup>th</sup> Edition (Modern Language Association) Example  $\hbox{C}\;$  APA  $\hbox{6}^{\hbox{th}}$ (American Psychological Association) <u>Example</u>

3 HTML Plain Text NLA 7th APA6th

4 Send

The Making of the Modern World galeadmin-mome@galegroup.com

# **III-3** コンスポートする

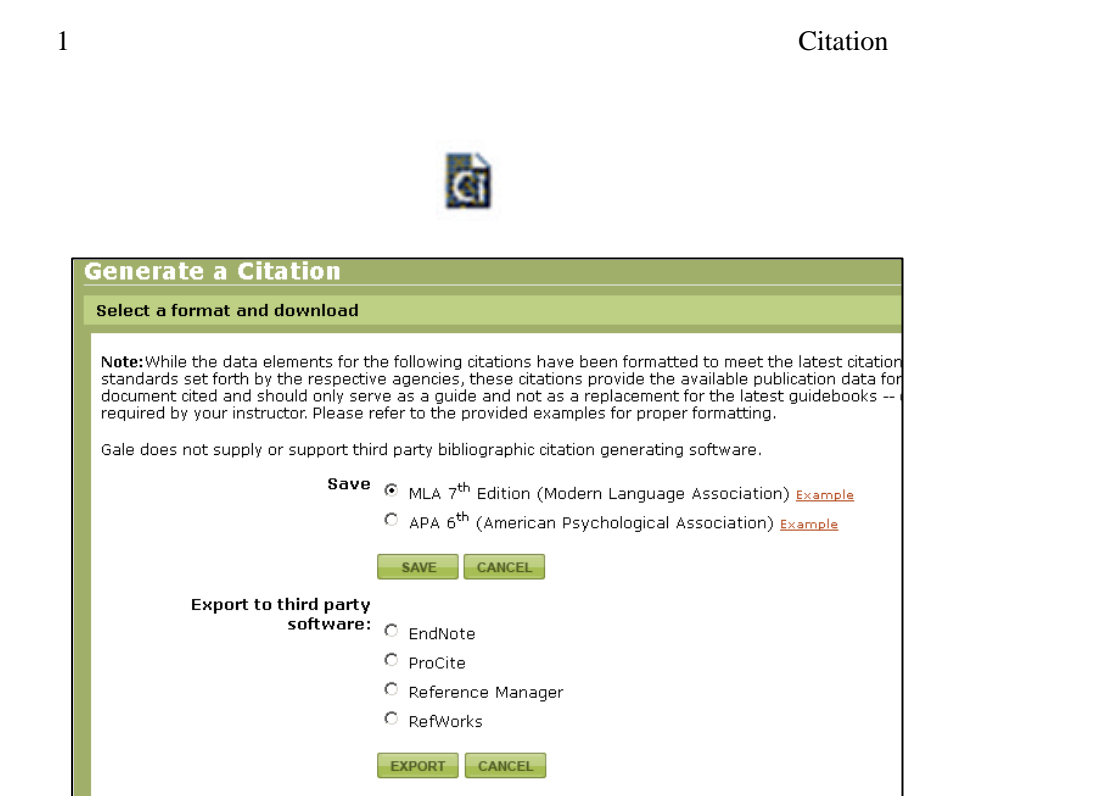

 $\overline{A}$ 

MLA(Modern Language Association)

APA(American Psychological Association)

# SAVE

 $\mathbf B$ 

EndNote ProCite Reference Manager RefWorks

# **EXPORT**

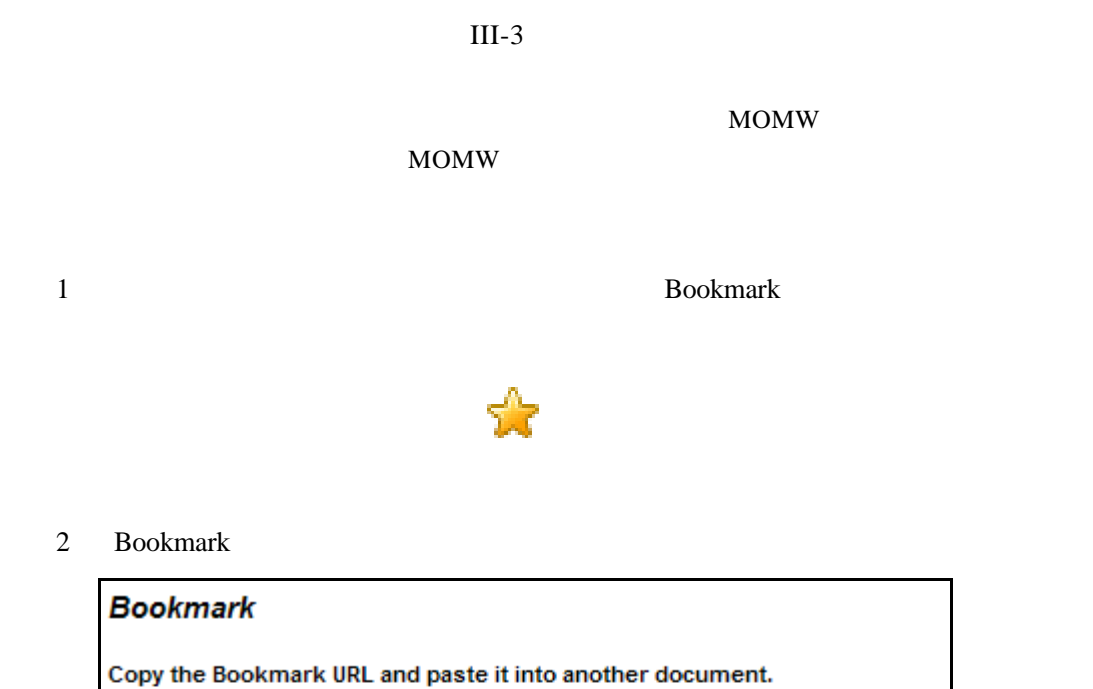

contentSet=MOMEArticles&docType=MOMEArticles&type=multipage&tabID=T001&prodk

Send the Bookmark to your browser. **Bookmark the URL** 

http://find.qaleqroup.com/mome/infomark.do?

Email the Bookmark URL to yourself or others. **Email the Bookmark URL** 

 $3$ 

E-mail the Bookmark URL

Internet Explorer Bookmark the URL

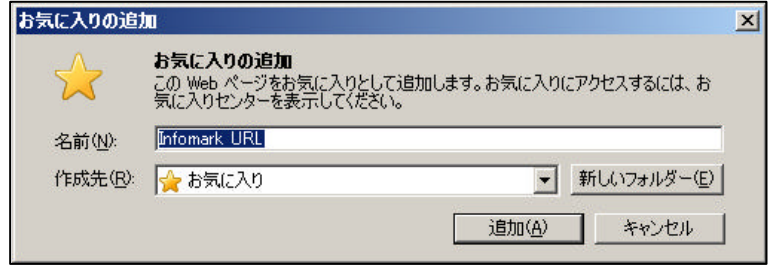

# **III-5** ついてきる

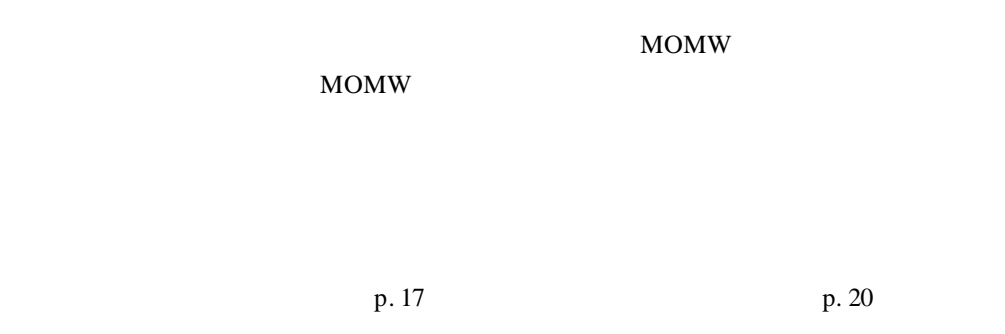

 $1-A$ 

#### Mark All

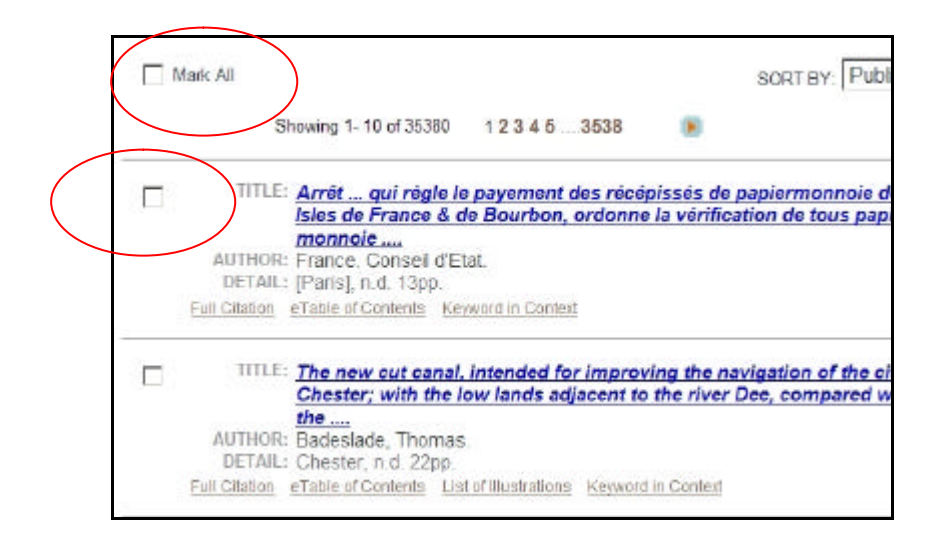

 $1-B$ 

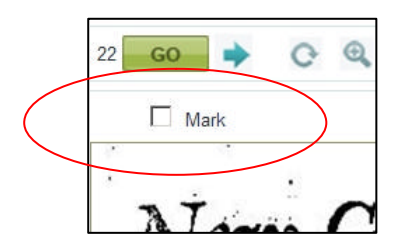

2 MARKED ITEMS **RESEARCH TOOLS SEARCH HISTORY MARKED ITEMS(2)** 3 MARKED ITEMS

Remove 1 Remove All

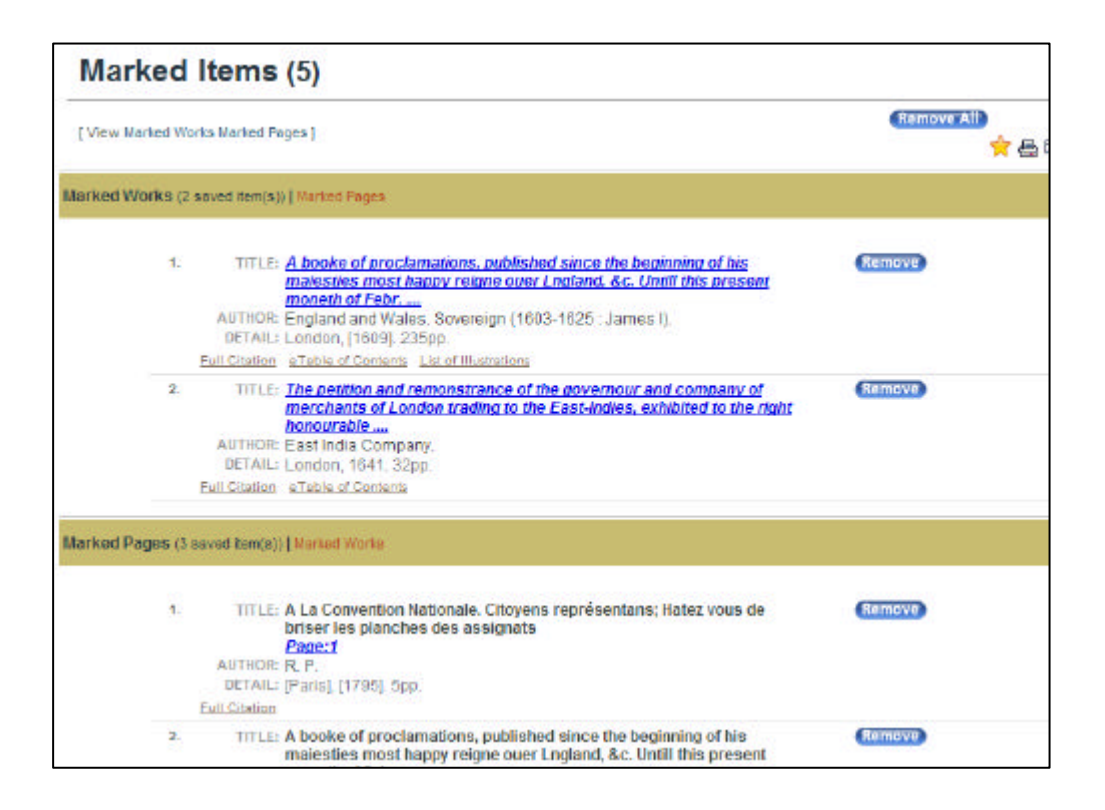

**IV.** 個人アカウントの登録 利用

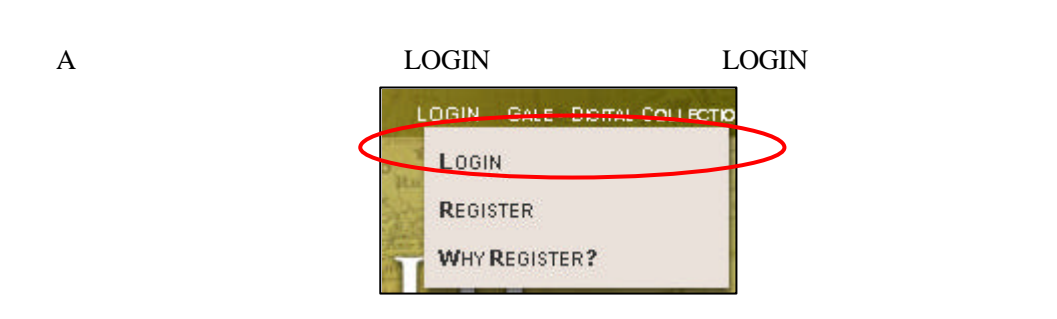

B Login and the same state and response to the same state and response to the same state and response to the same state and response to the same state and response to the same state and response to the same state and respo

 $1$ 

Sign up for an account now!

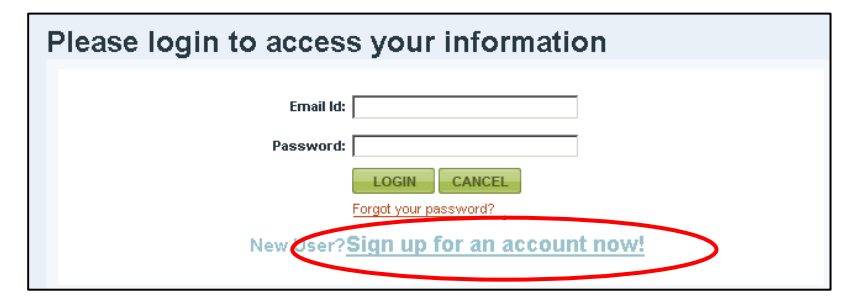

 $C$ 

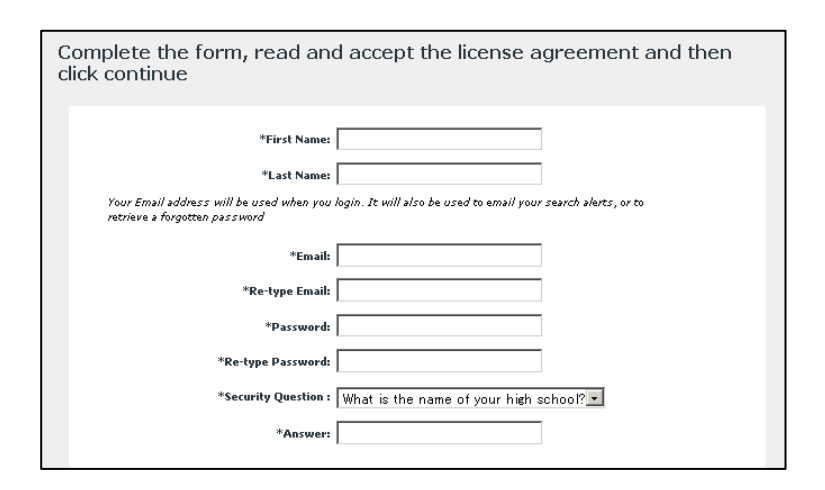

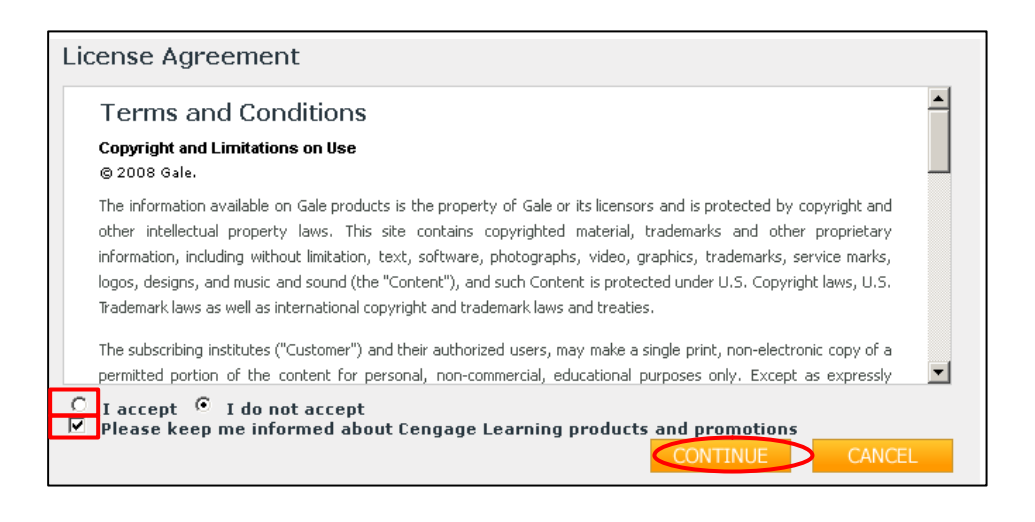

 $\mathbf I$ 

#### accept

about Cengage Learning products and promotions

Cengage Learning The Please keep me informed

Continue

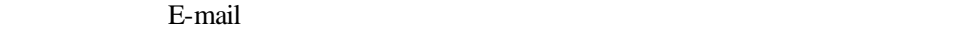

 $2$  $\mathbf A$ p. 17 III-5:

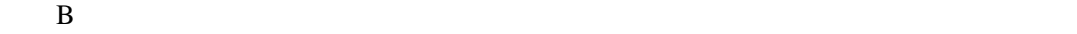

Default Folder

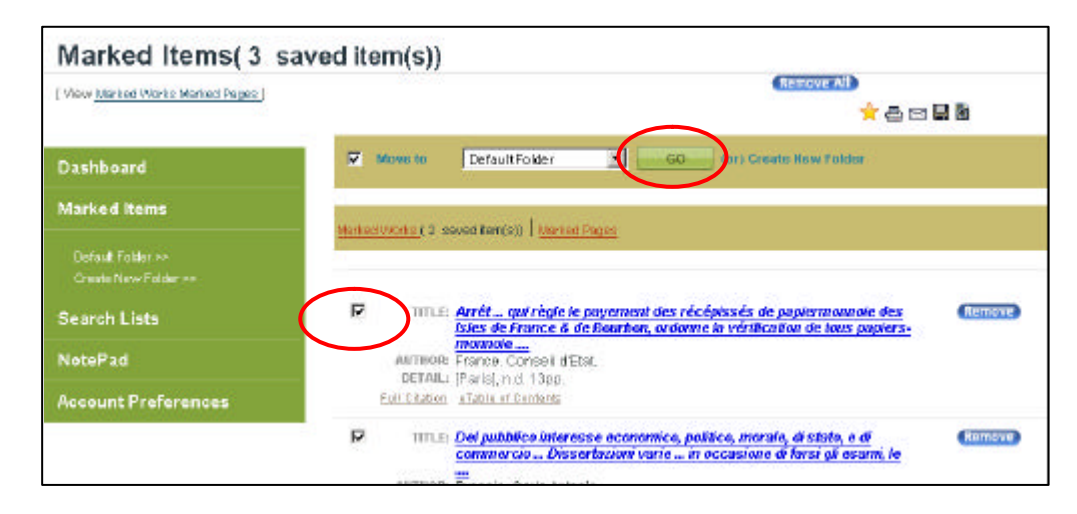

C GO 50

Remove

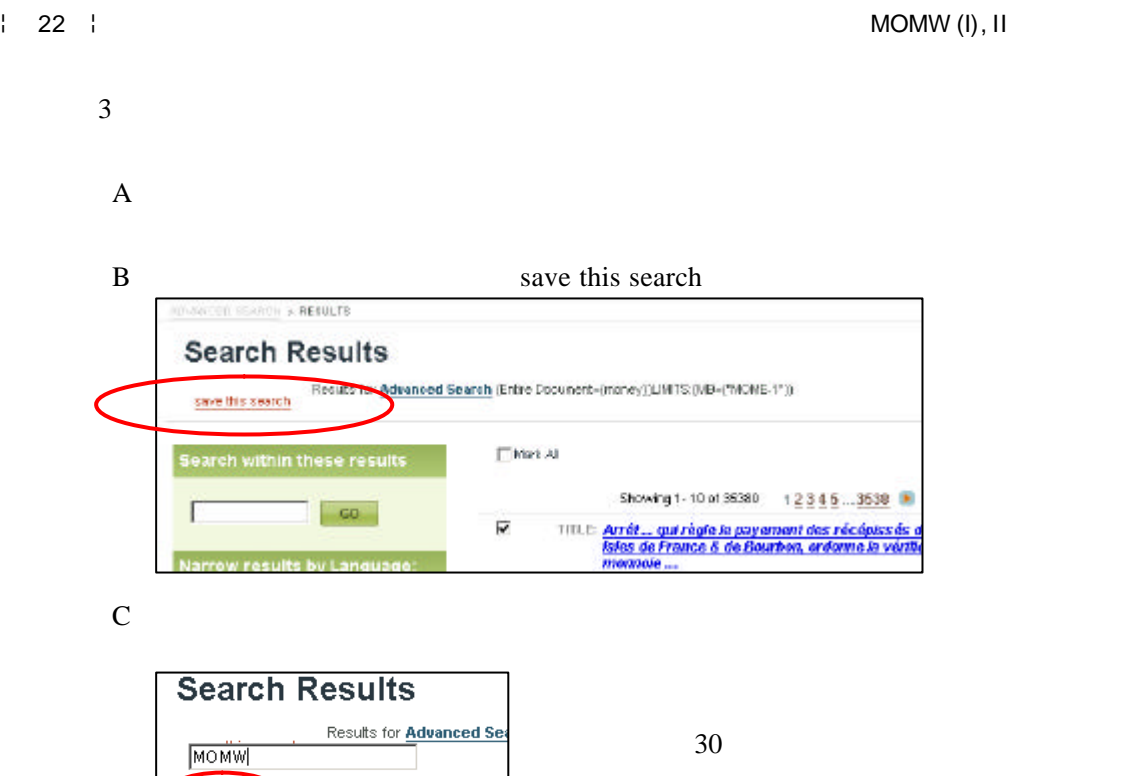

D Go

 $GO$ 

Delete

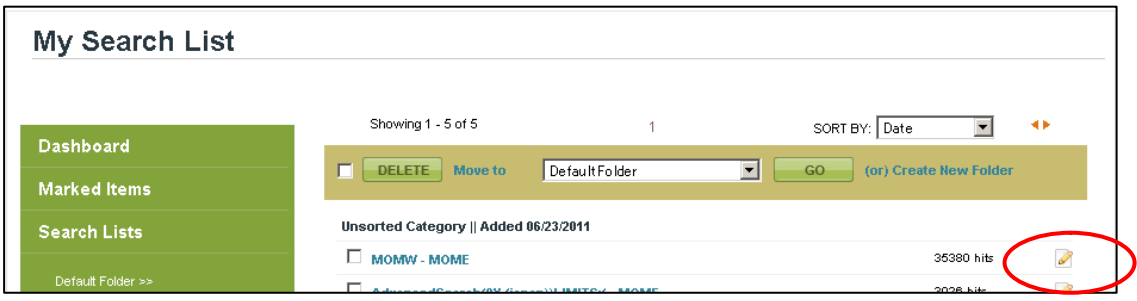

# $E$

# **SEARCH HISTORY**

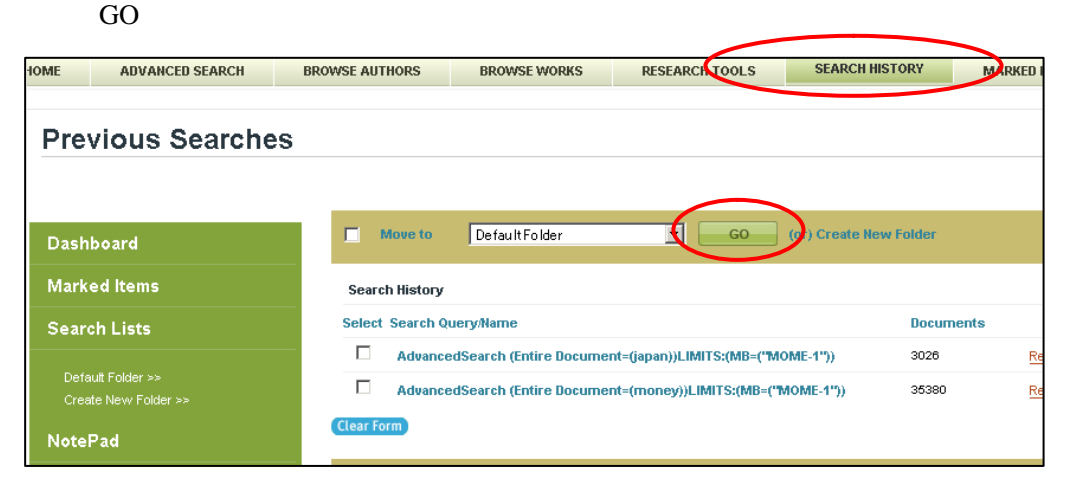

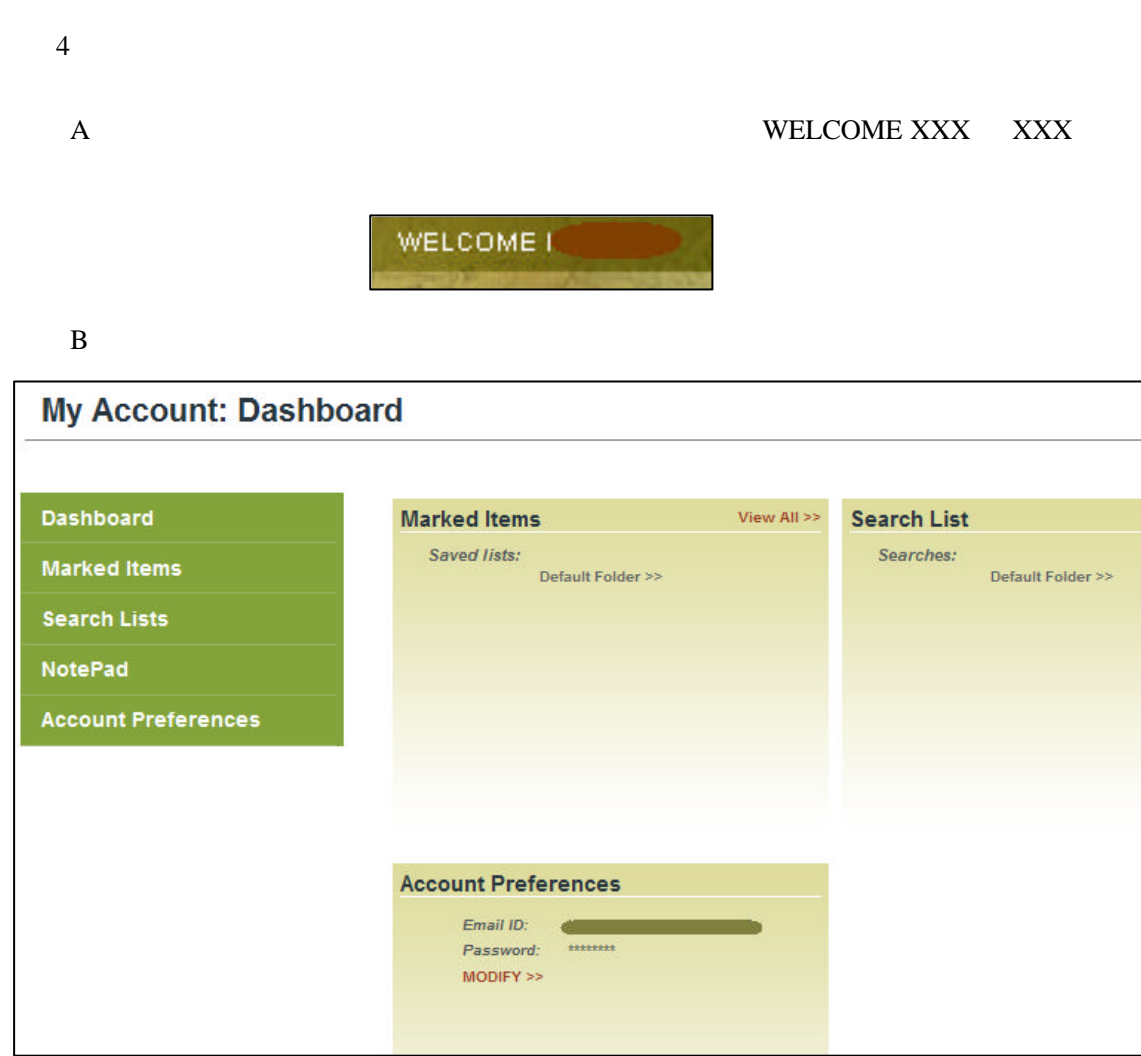

# Dashboard

Marked Items

Search Lists

NotePad

Account Preferences

LOG OUT

# 5 NotePad

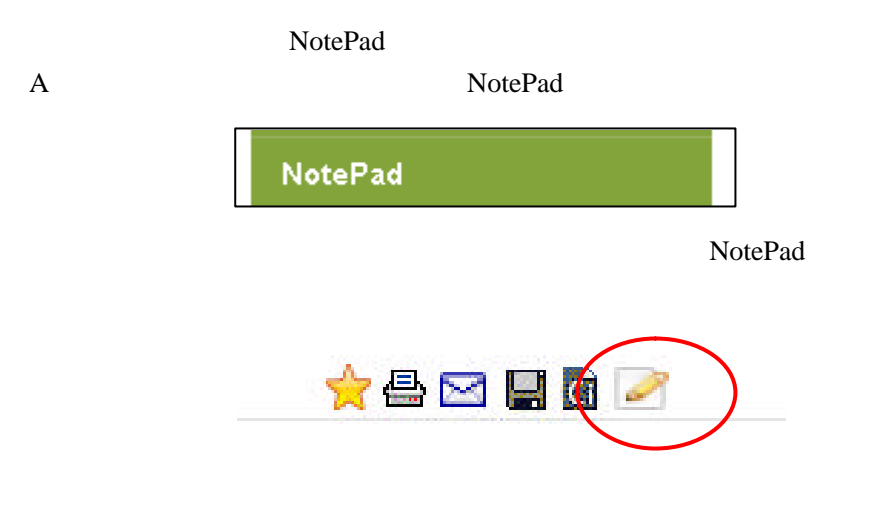

# $\mathbf B$

Save Your Contents are saved

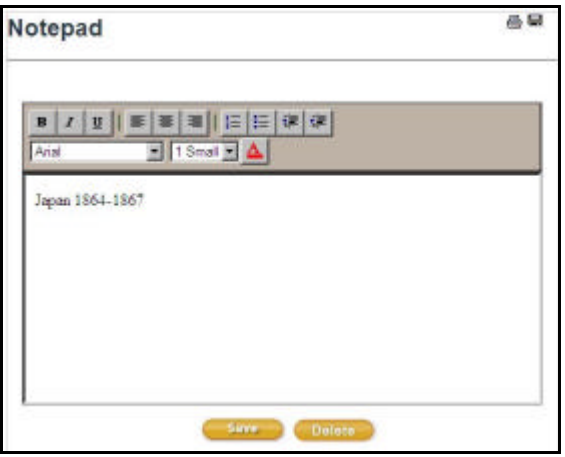

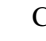

## C NotePad

**V.** 補足事項

1 Windows Internet Explorer OS *OS* 2 **Windows** Internet Explorer Macintosh OS IE

 $3$